## **Cómo comprobar la asistencia y las calificaciones**

- 1. Vaya a [loganhigh.org](https://loganhigh.org)
- 2. Clic en las calificaciones de los estudiantes

debajo de los padres

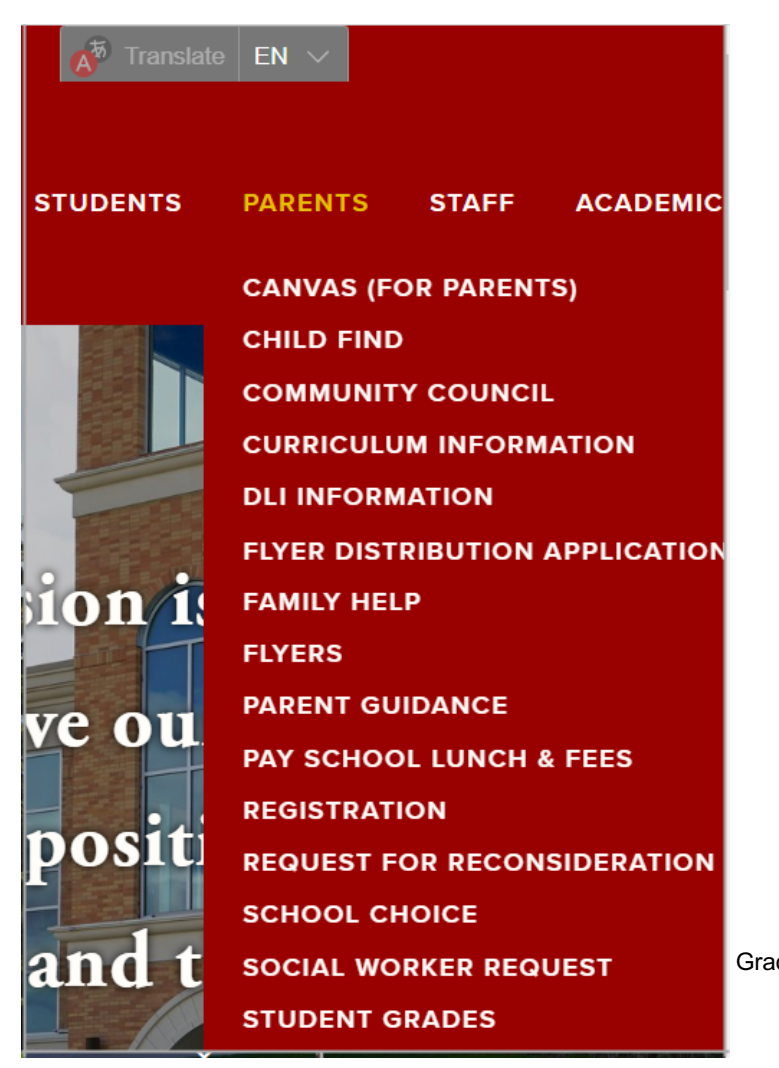

 3. Inicie sesión en su cuenta Parent Aspire. Si no conoce su nombre de usuario o contraseña, llame a la oficina principal al 435-755-2380 y pregunte por Melissa Lemon.

 ver clases, asistencia, ciudadanía y tareas pendientes. También puede hacer clic en el nombre del profesor para enviarle un 4. Una vez que haya iniciado sesión, debería aparecer la página de perfil de su estudiante. Desplácese hacia abajo para correo electrónico.

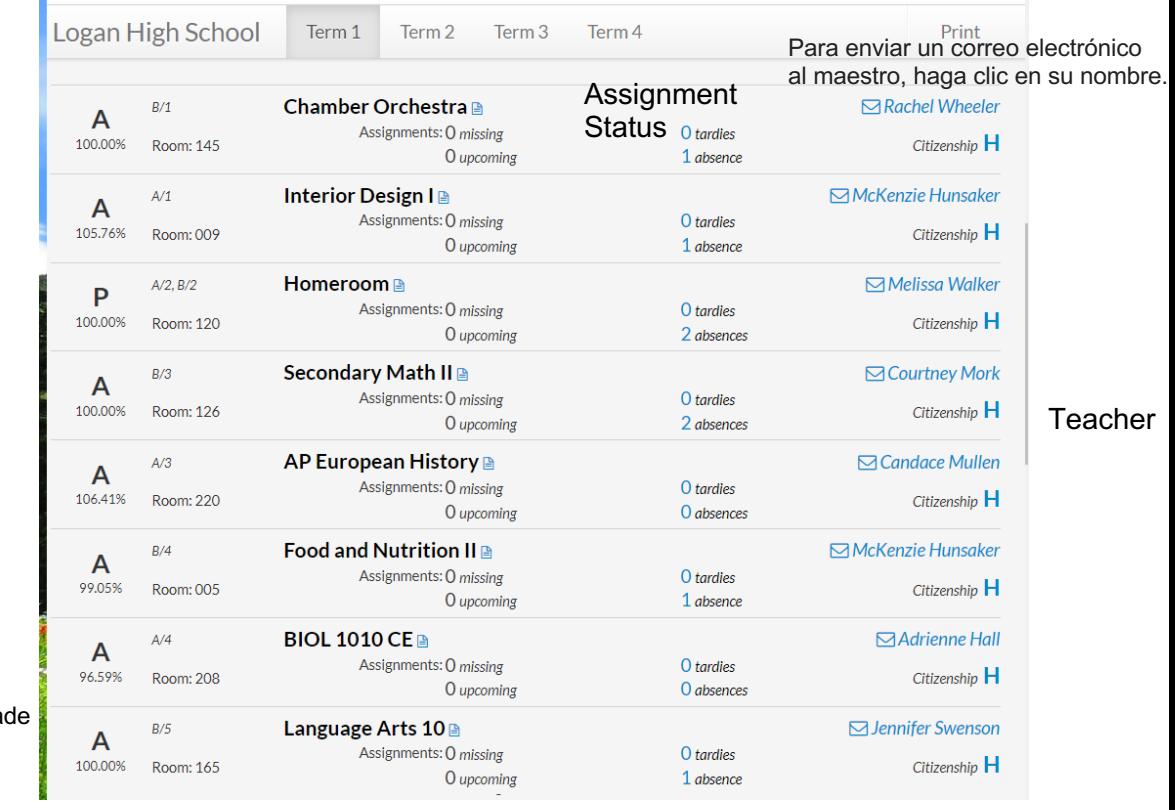

**Attendance**